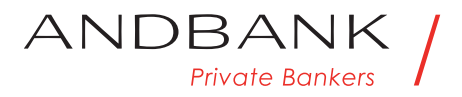

## Guia per descarregar el seu extracte fiscal 2018

**1.** Accediu amb les vostres credencials(usuari i contrasenya) a la plataforma home banking de la pàgina web prement el botó **"el meu compte"**:

**https://homebanking.andbank.com/olywebAND/IndexSIA.jsp?idioma=ca&op=login**

ANDRANK /

**2.** Seleccioneulapestanya**"clients"** i la denominació del compte sobre el que desitgeu generar l'extracte.

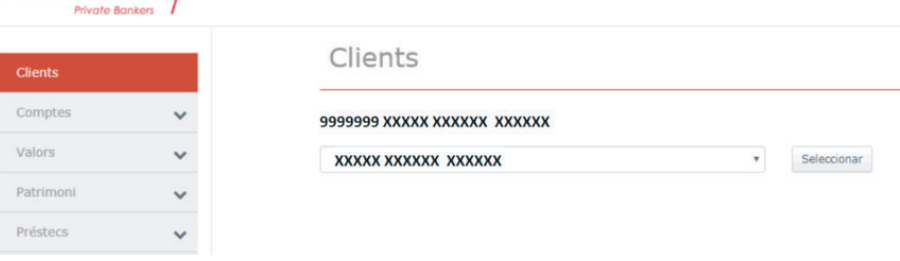

**3.** Seleccioneu la pestanya **"documentació scal"**i cliqueu **"consultar"**.

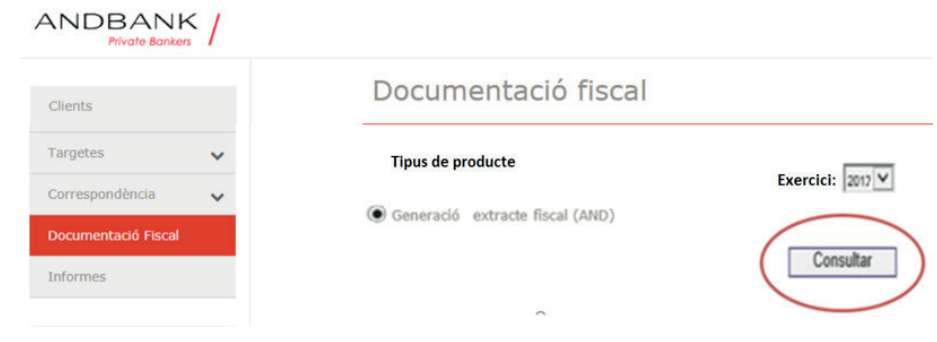

4. S'obrirà una nova finestra al navegador que generarà el document PDF de l'extracte fiscal IRPF 2018, i que podreu descarregar o imprimir.

Per a qualsevol informació addicional podeu adreçar-vos al vostre gestor.

 $'IIIIIIIIIIIIIIIIII1II$